## **Rotating images**

**On this page**

- [\\$image.rotateRight\(image\)](#page-0-0)
- [\\$image.rotateLeft\(image\)](#page-0-1)

There are two rotating methods that you can use to rotate a given image by 90 degrees: (i) **rotateRight** for clockwise rotation and (ii) **rotateLeft** for counterclockwise rotation.

## <span id="page-0-0"></span>**\$image.rotateRight(image)**

Return an image icon for an element.

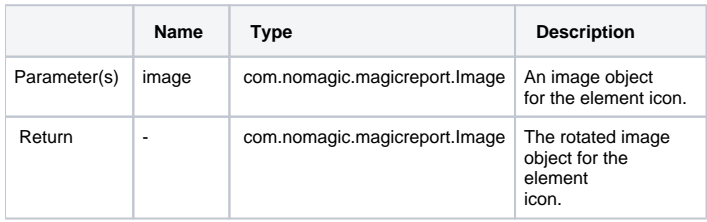

## <span id="page-0-1"></span>**\$image.rotateLeft(image)**

Return an image icon for an element.

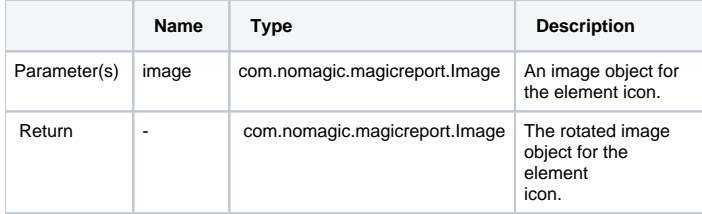

Use **\$image.rotateRight(\$diagram.image)**, for example, to rotate the image 90 degrees clockwise. The following photos show the result.

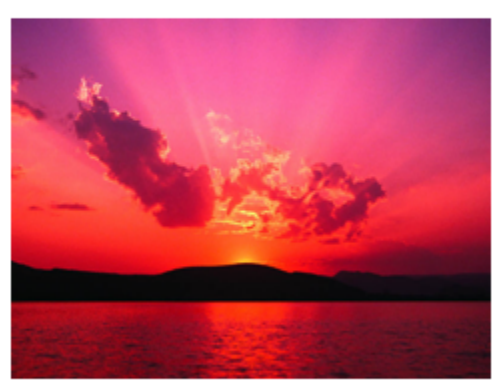

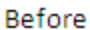

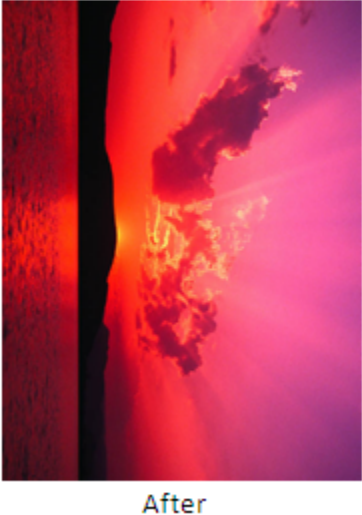

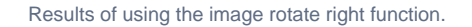

Use **\$image.rotateLeft(\$diagram.image)**, for example, to rotate the image 90 degrees counterclockwise. The following photos show the result.

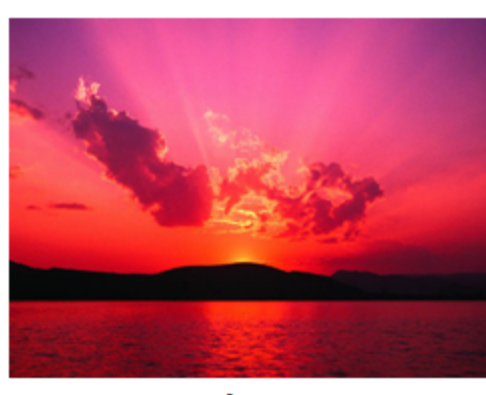

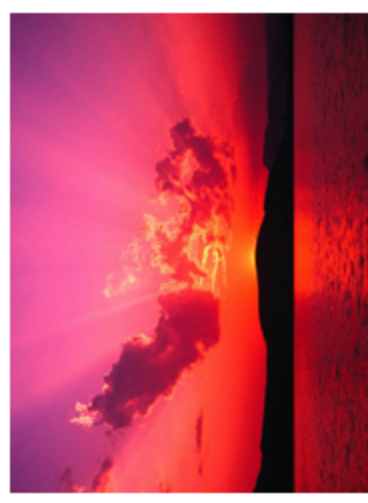

Before

After

Results of using the image rotate left function.

RTF Image rotation, with the scaling quality set to 'highest,' is not supported in any RTF document when opened with [OpenOffice.org](http://OpenOffice.org).